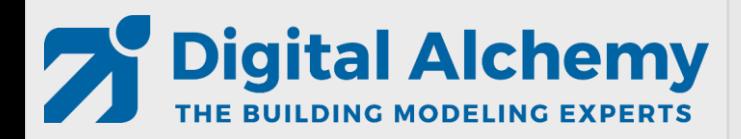

*DWG Model-Over Editing HVAC Loops Results Visualization*

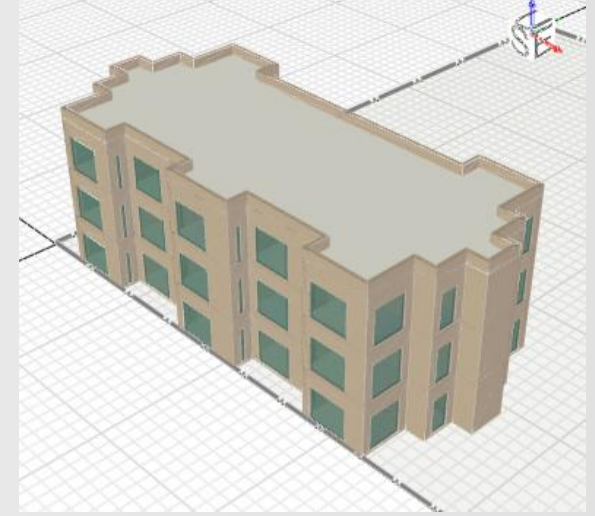

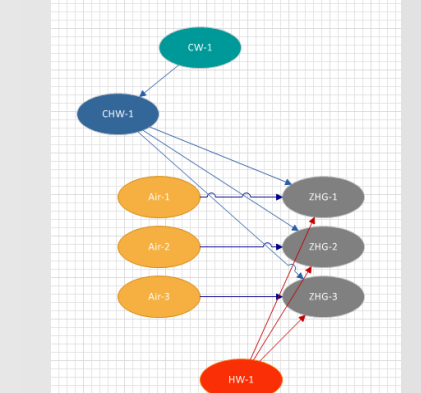

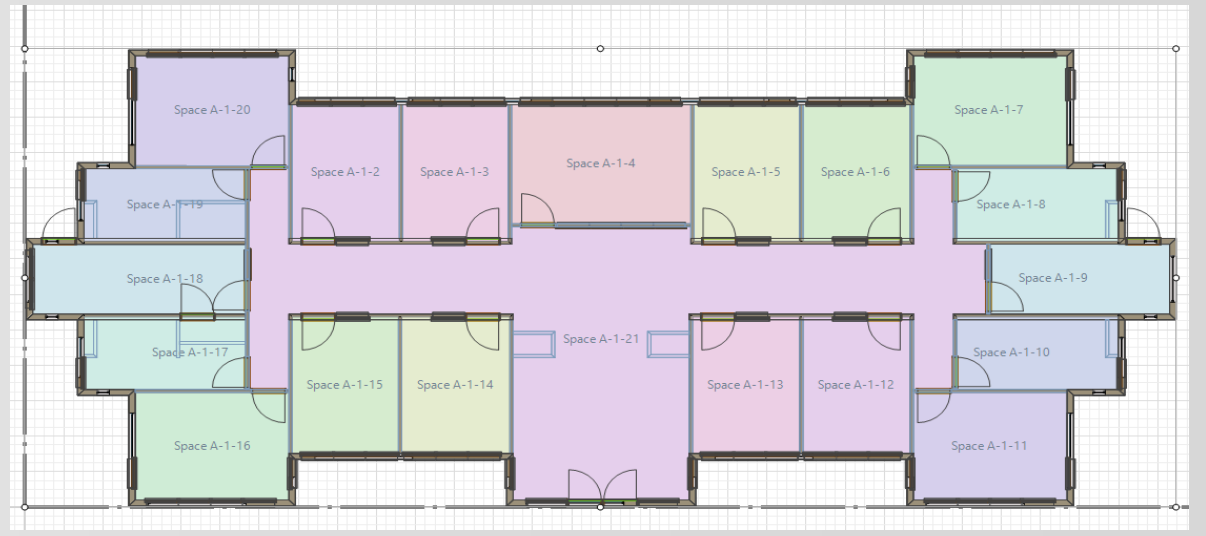

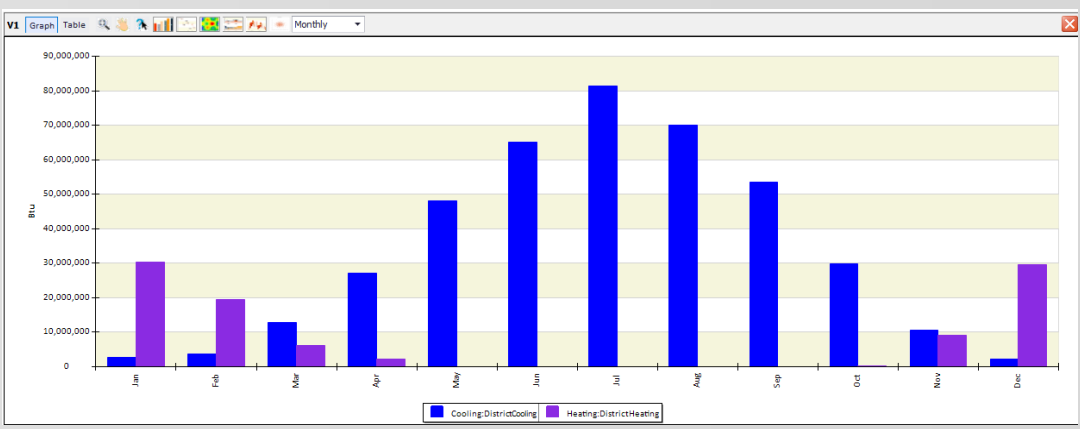

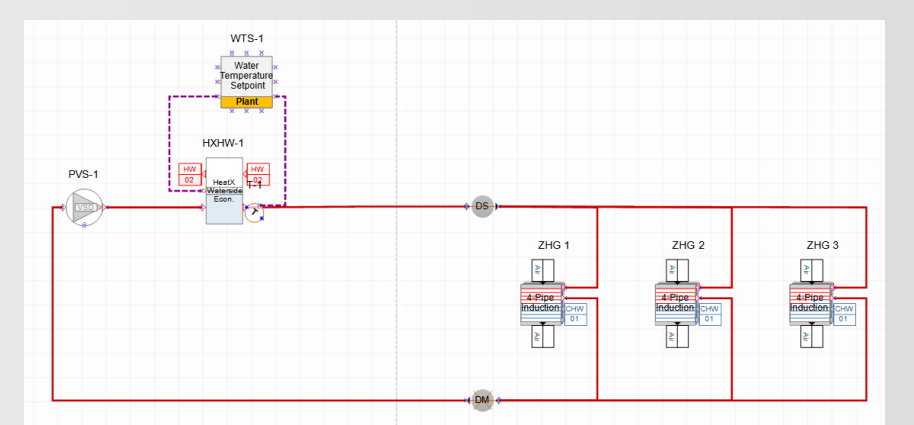

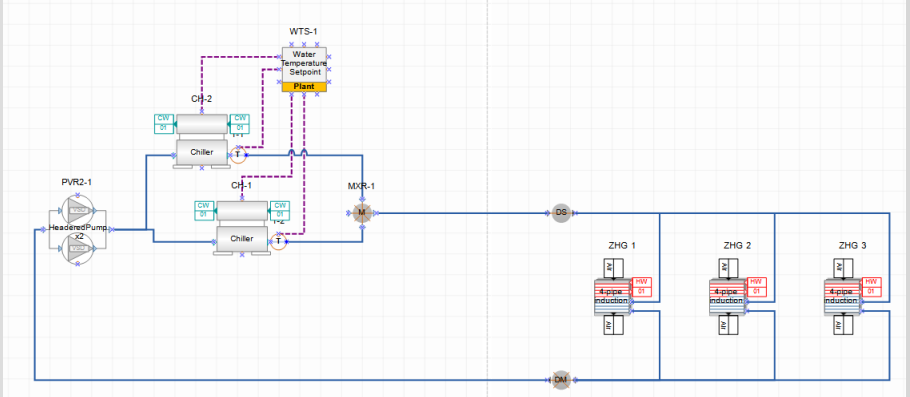

### **Agenda**

- Introduction (**keep it simple**)
- Simergy concepts
- Lesson 1: DWG Model over basic geometry
	- **External building elements**
	- **Single zone per story**
- Lesson 2: DWG Model over simplified geometry
	- **Simple zoning (5 zones per story)**
- Lesson 3: HVAC system: Active beam with DOAS (gas heating and dx cooling)
	- **System creator**
- Lesson 4: HVAC system: Active beam with DOAS (water heating and cooling)
	- **Creation and editing of HVAC systems**
- Lesson 5: DWG Model over detailed geometry
	- **Detailed zoning (20 zones)**
- Lesson 6: Result visualization
- Compare results

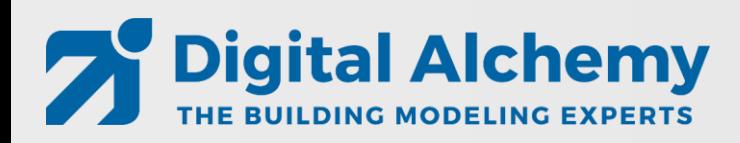

### **How this training works**

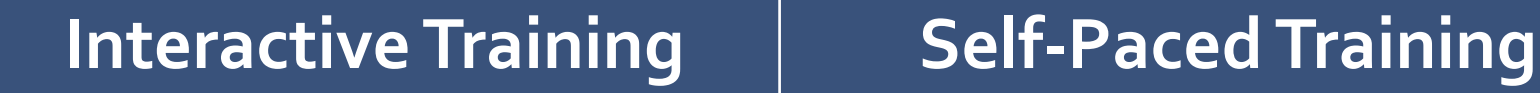

#### **Step by step instructions to create this model**

- In this video
- In the related script

#### **Please ask questions**

- In chat
- By voice
	- Via email: **[Support@D-Alchemy.com](mailto:Support@D-Alchemy.com)**

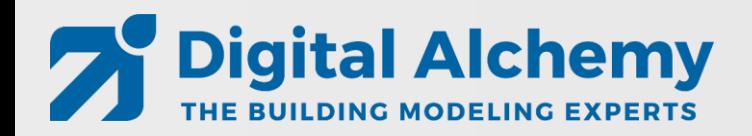

### **Geometry options in Simergy**

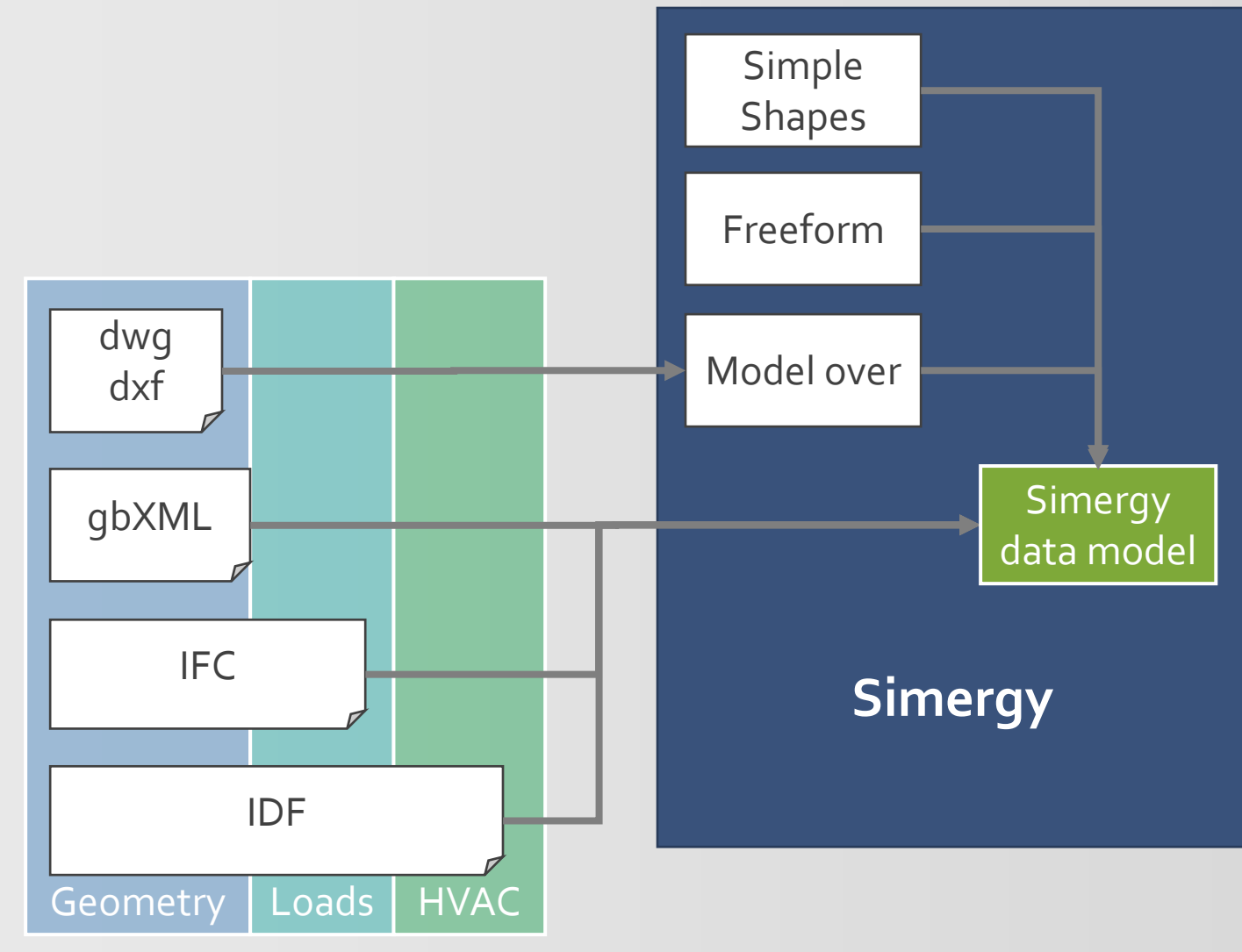

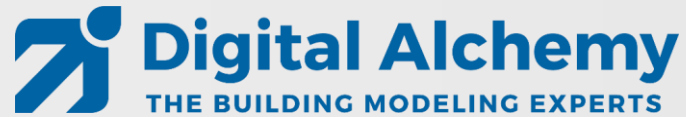

### **Heat transfer based on space boundaries**

- What are space boundaries?
	- 2D surfaces as basis for 1D heat transfer
- Generation of space boundaries from buildings elements and spaces (just in time or via IFC import)

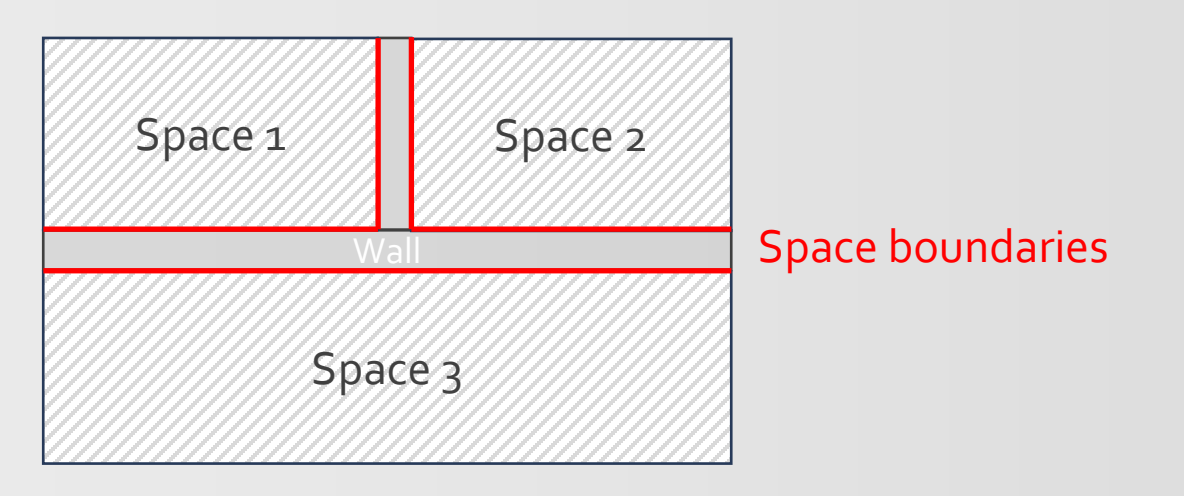

#### **Architectural model Thermal model**

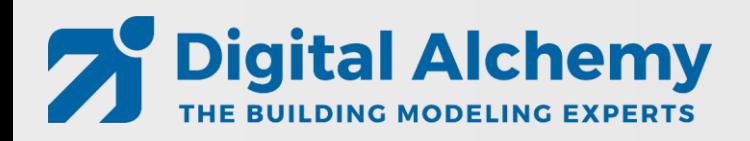

### Simergy 3D geometry

• Real 3D geometry compared to traditional center line geometry

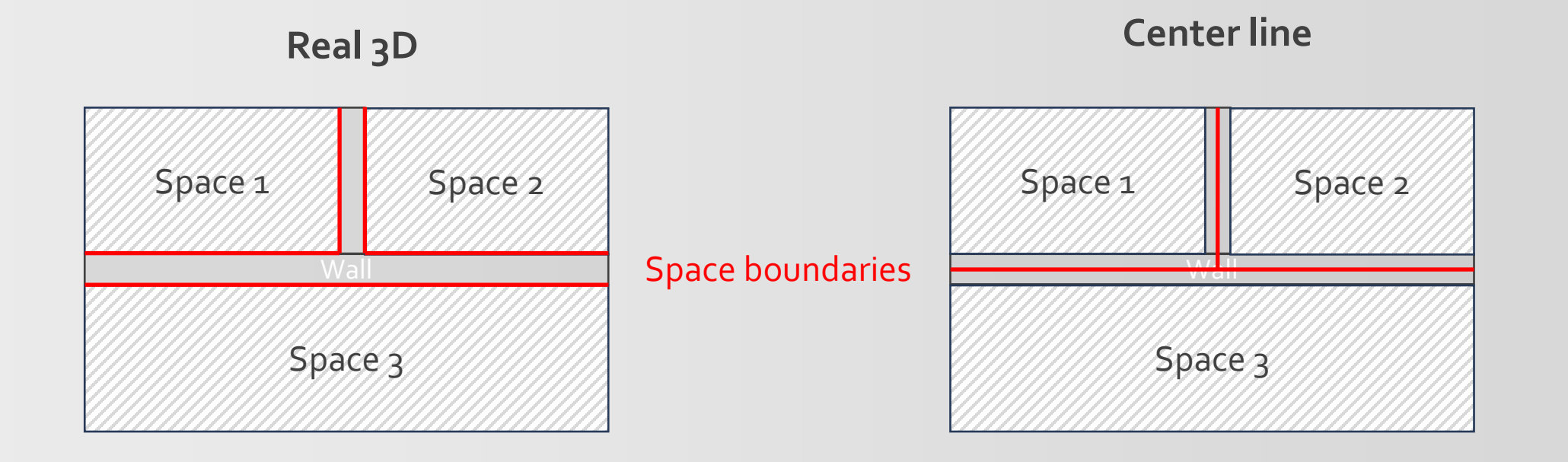

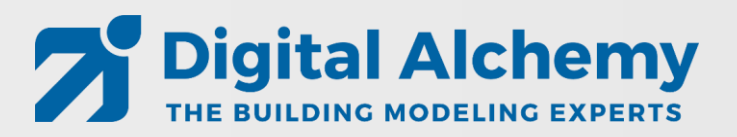

### Simergy 3D geometry

• Real 3D geometry compared to traditional center line geometry

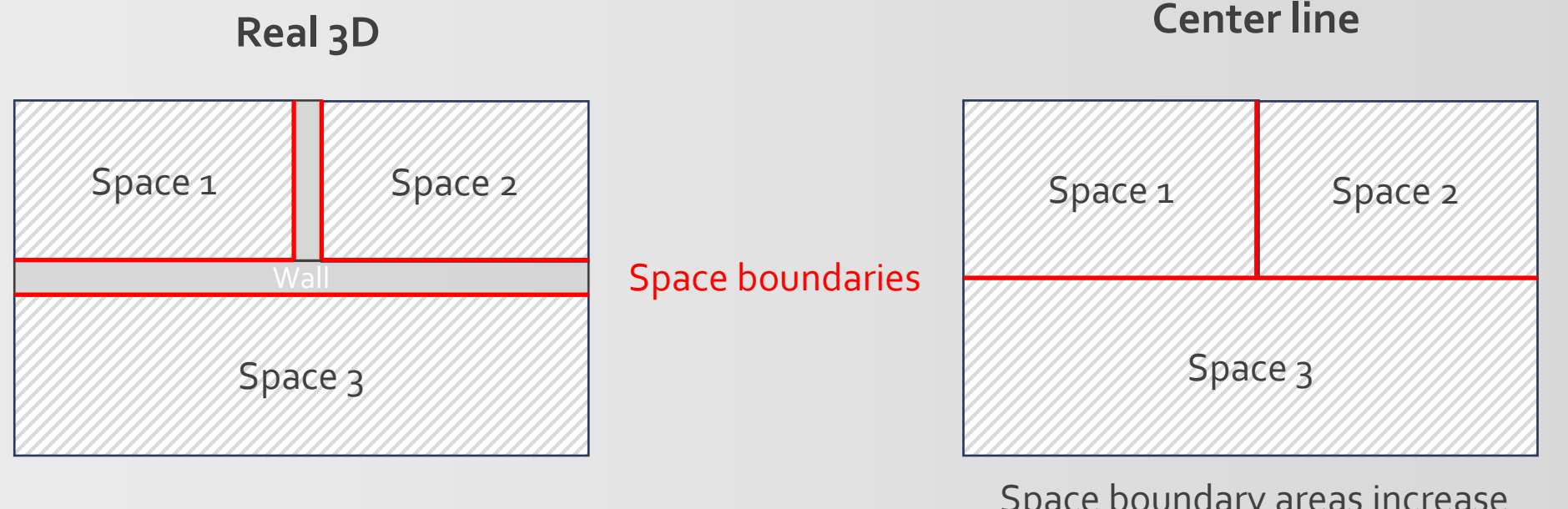

Space boundary areas increase Space floor areas increase

=> Inaccuracies compared to real building

*Bazjanac et al.: Generation of building geometry for energy performance simulation using Modelica, BauSim 2016*

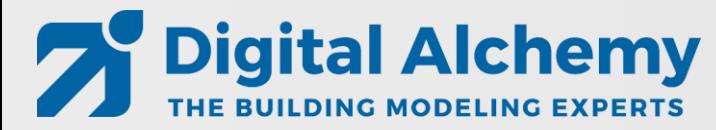

### DWG model generation workflow – Building Model Creator

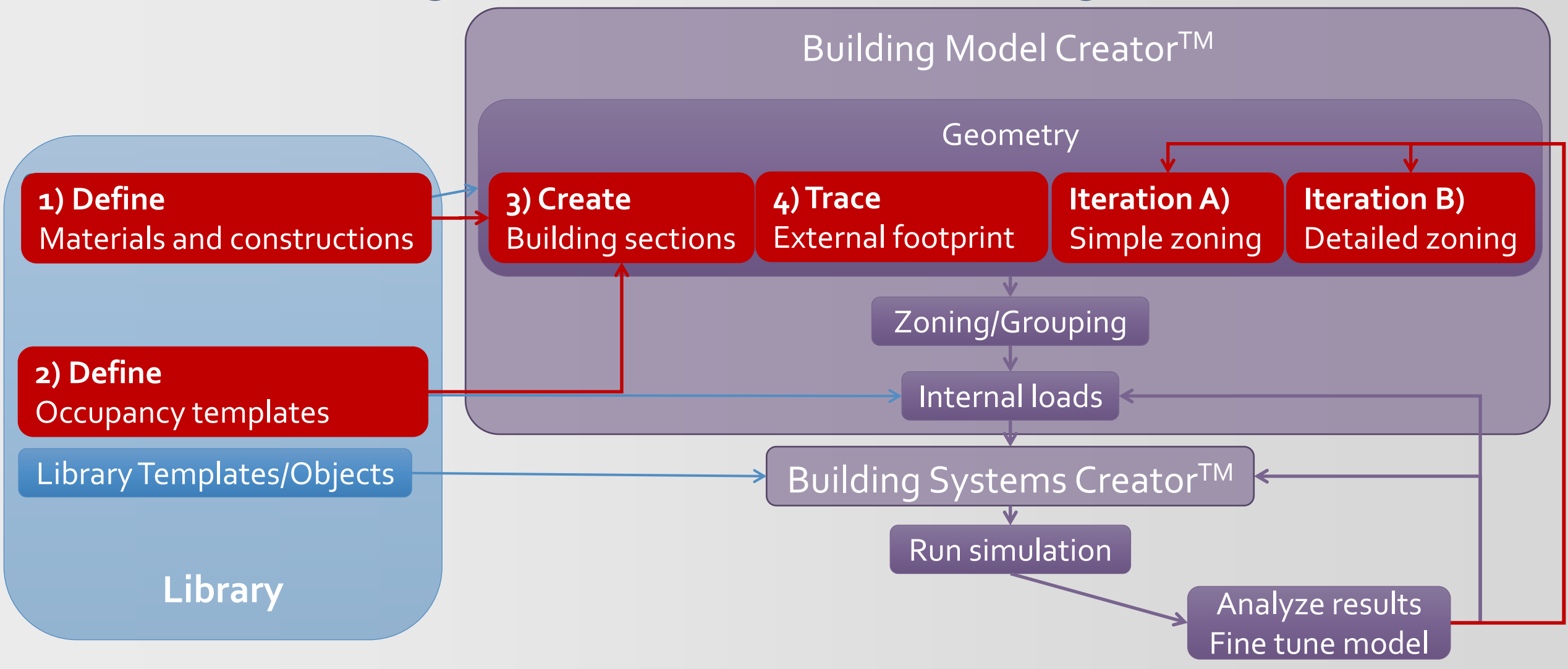

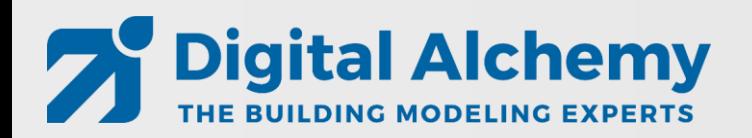

# Keep it simple

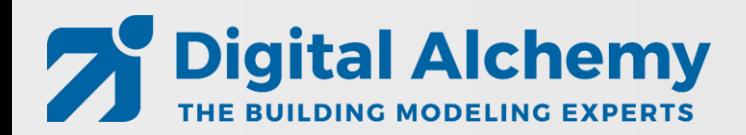

### Common problems

- Slight offsets between stories
- Too much detail that slows down simulation
- Too detailed geometry modeling that does not add value
- Space configurations that work against thermal simulation

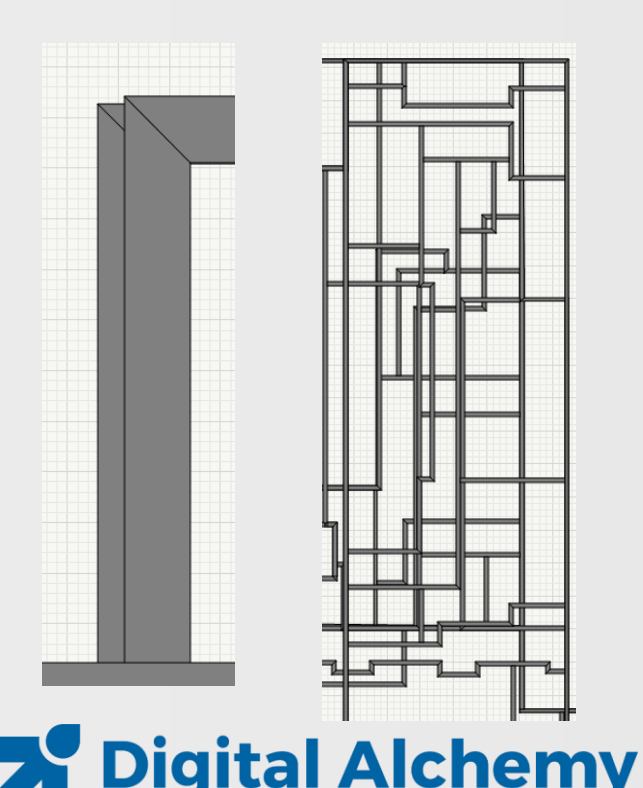

THE BUILDING MODELING EXPERTS

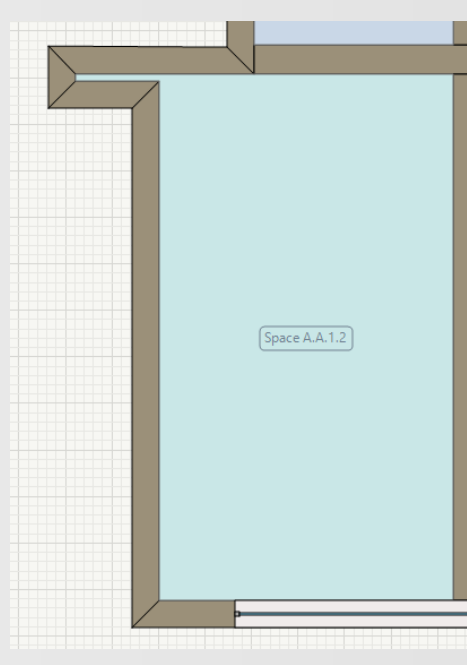

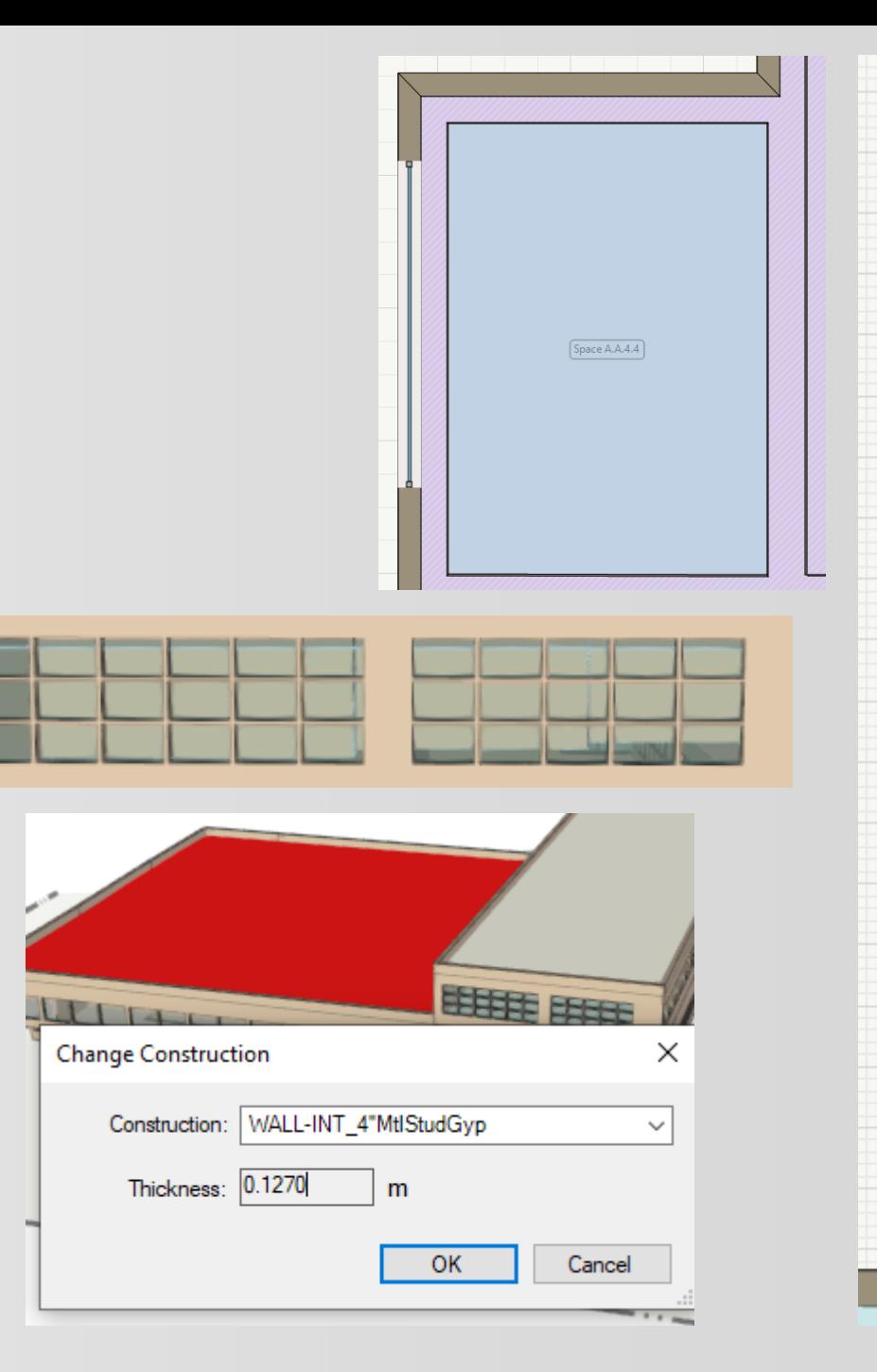

### Results Visualization workspace

**Template configuration**

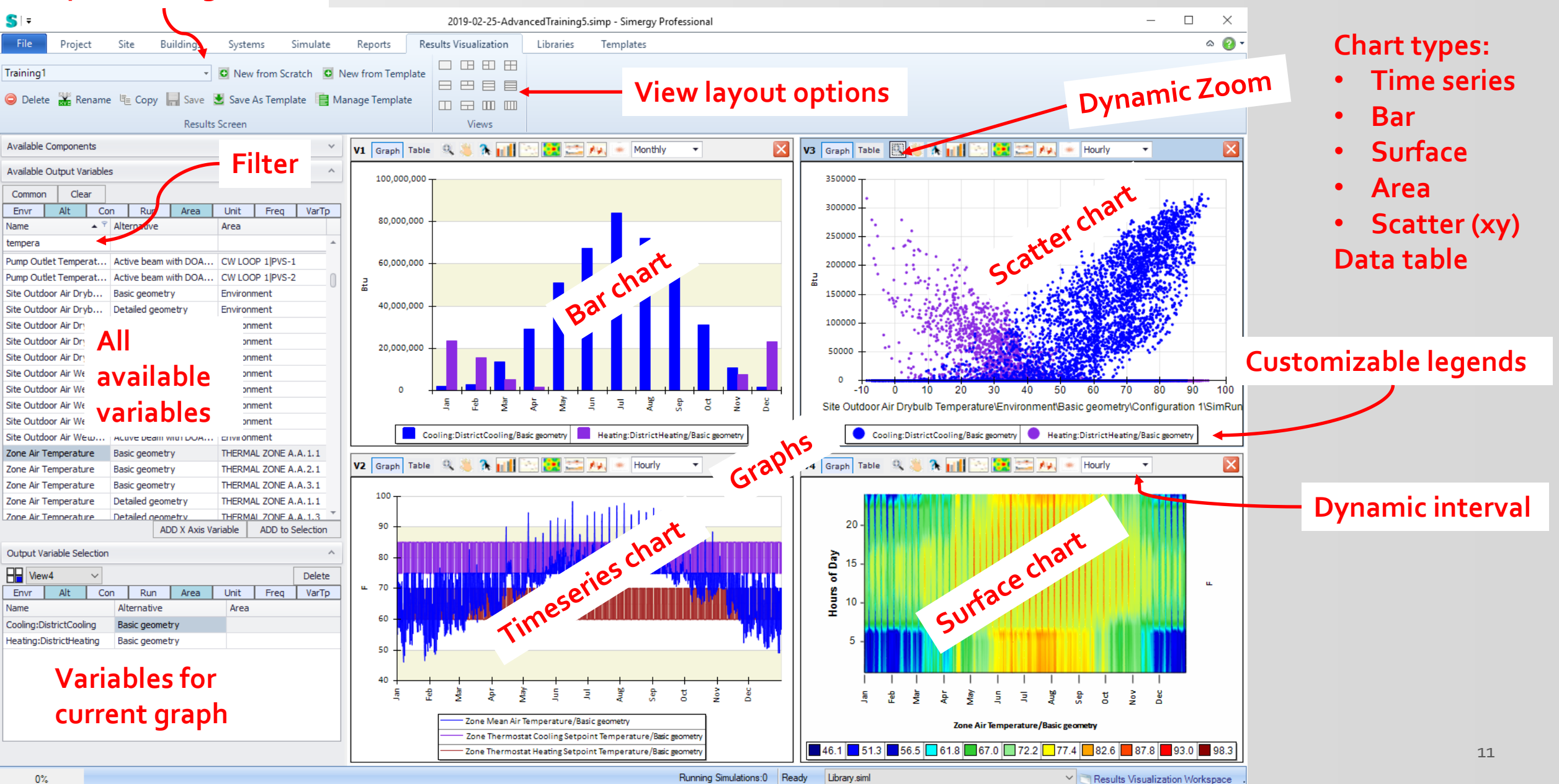

### **Lesson 1: DWG Model over – basic geometry**

90.000.0

- Focus on **external envelope** (for now)
- 3 identical floors
- Load calculations
- Look at **monthly heating and cooling** as well as **hourly electricity**

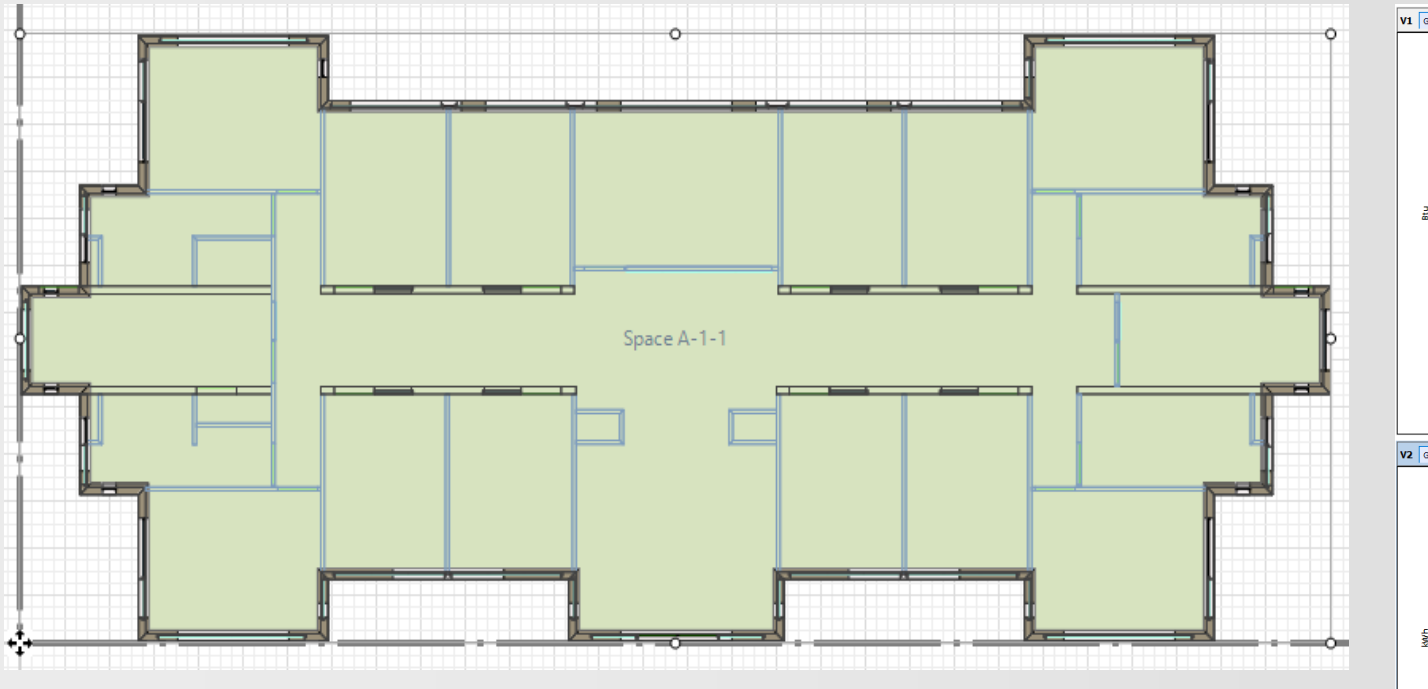

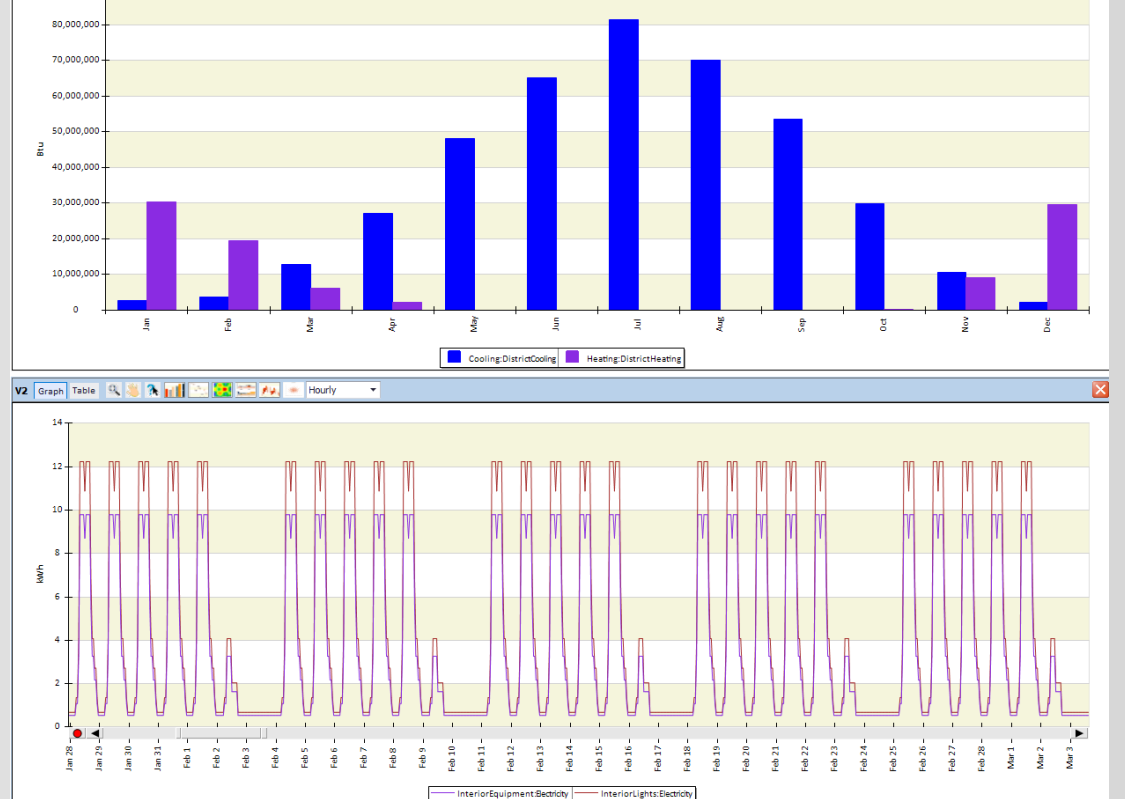

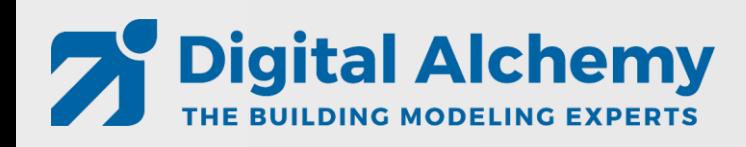

### **Lesson 2: DWG Model over – simple geometry**

- Adding simplified zoning (internal walls and space seeding)
- **Keep it simple** yet meaningful

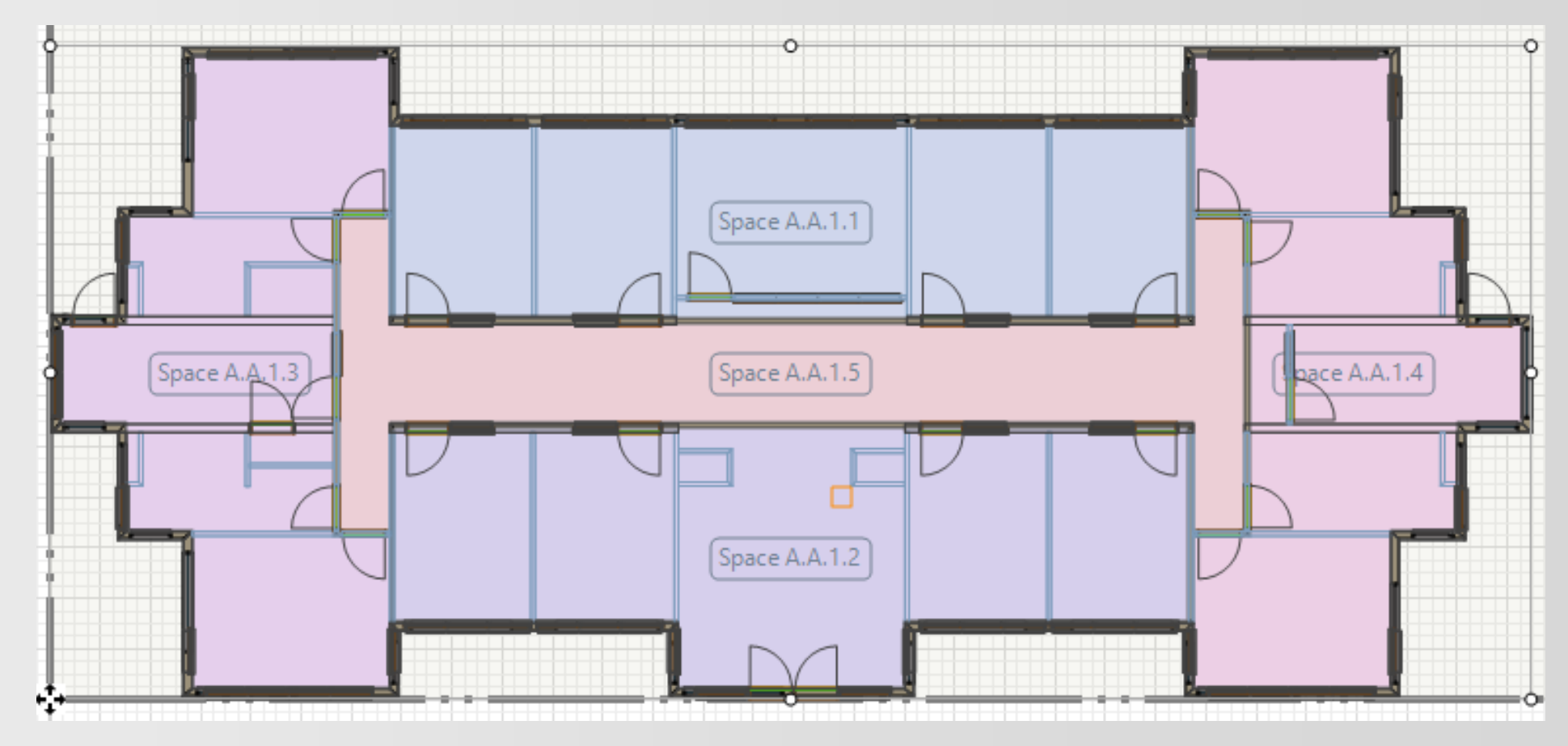

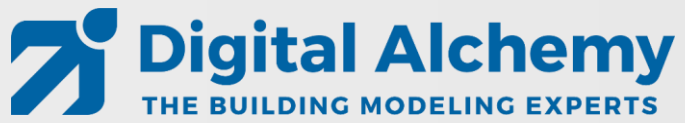

#### **Lesson 3: HVAC system: Active beam with DOAS (gas heating and dx cooling)**

- Use system creator to generate Active Beam system
- Adjust sizing parameters

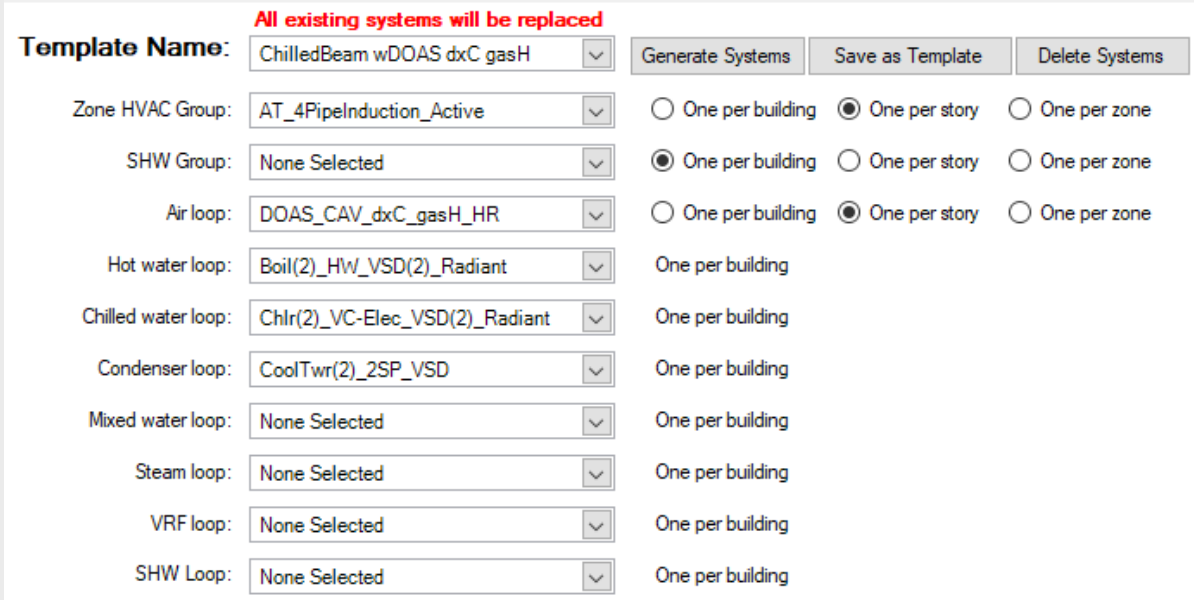

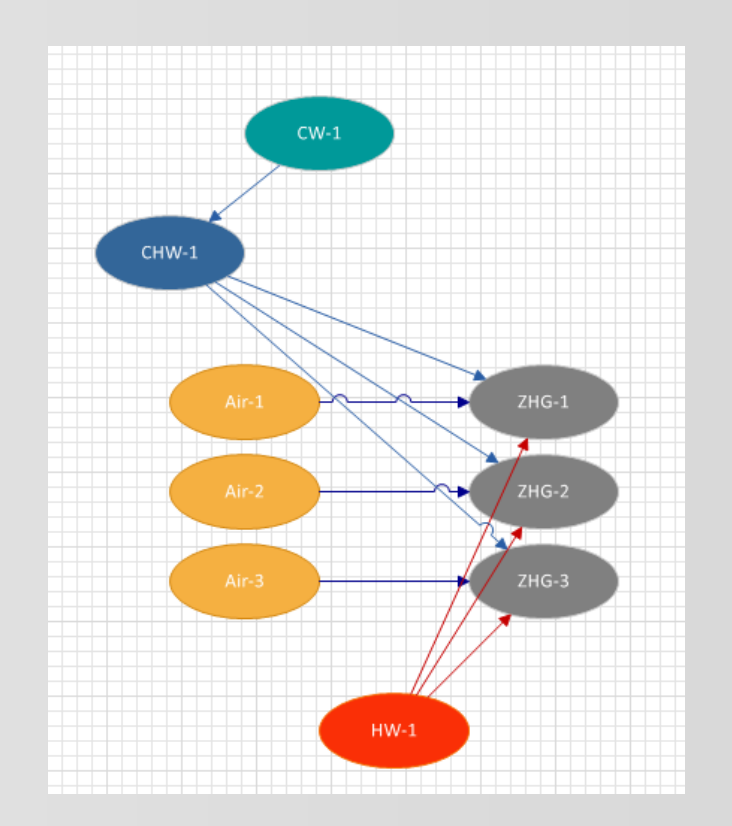

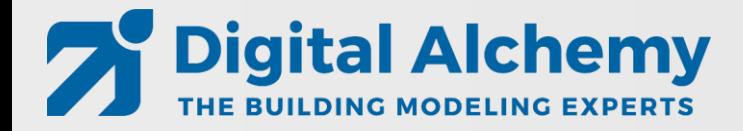

#### **Lesson 4: HVAC system: Active beam with DOAS (water heating and cooling)**

- Change DOAS from gas heating and DX cooling to water-based heating and cooling
- Add two more water loops to enable two different temperature supplies

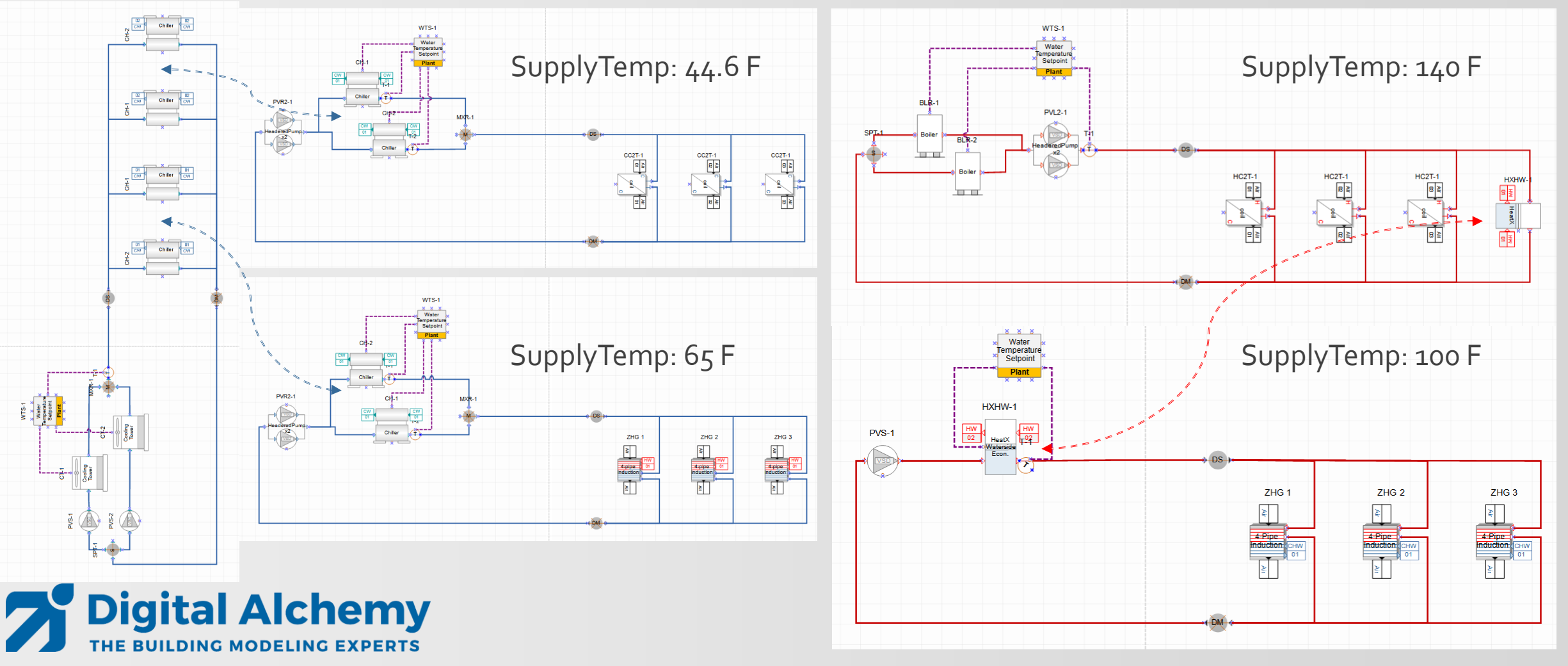

### Lesson 5: DWG Model over – advanced geometry

- Adding more detail (internal walls, actual spaces, thermal zoning, windows)
- Ground floor is a little different then the other two floors
- Load calculations

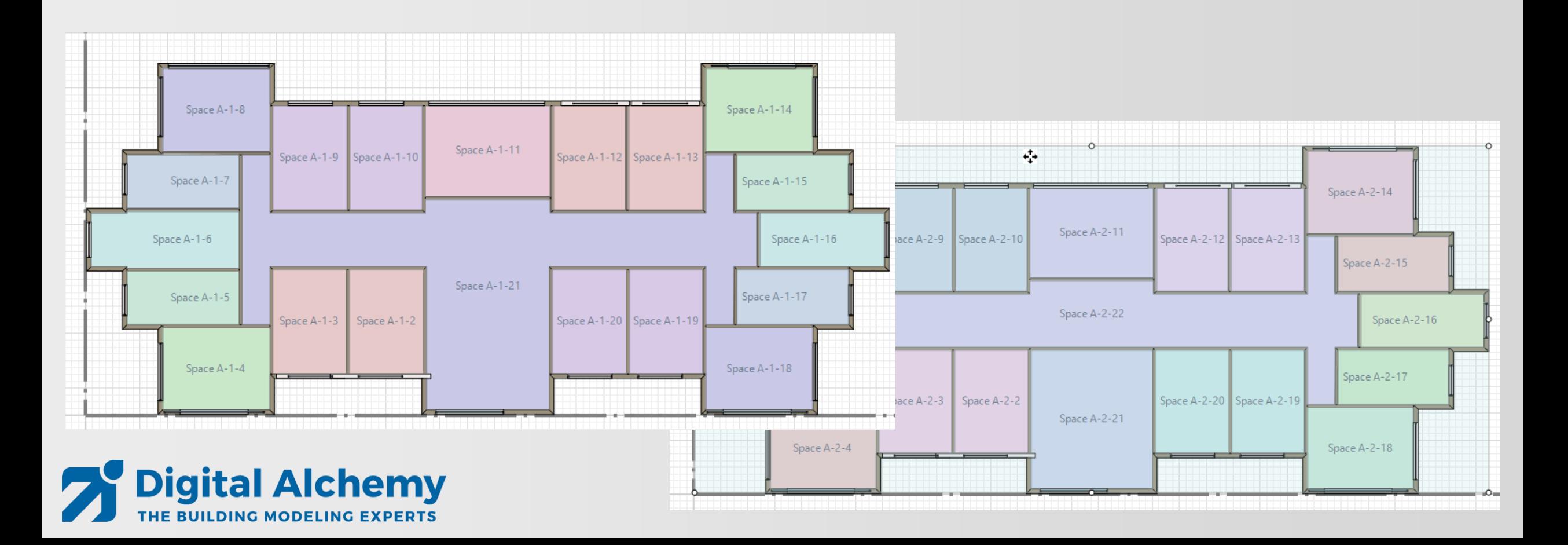

### **Lesson 6: Result visualization**

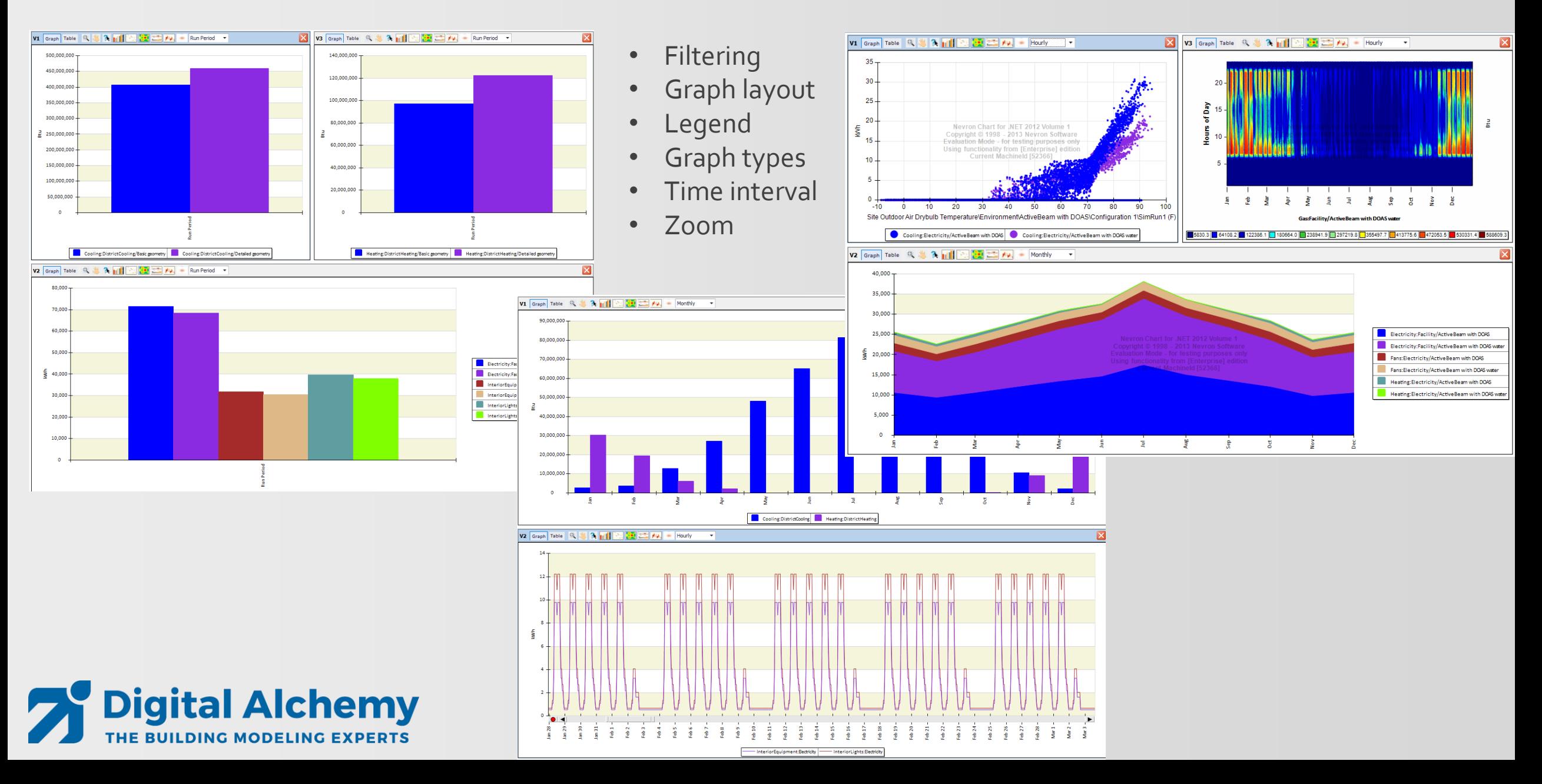

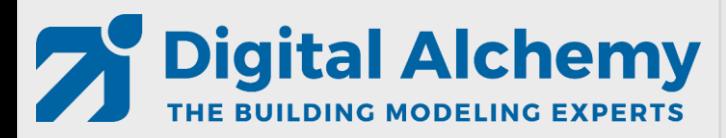

*DWG Model-Over Editing HVAC Loops Results Visualization*

*End of Intro/Concepts*

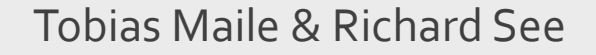

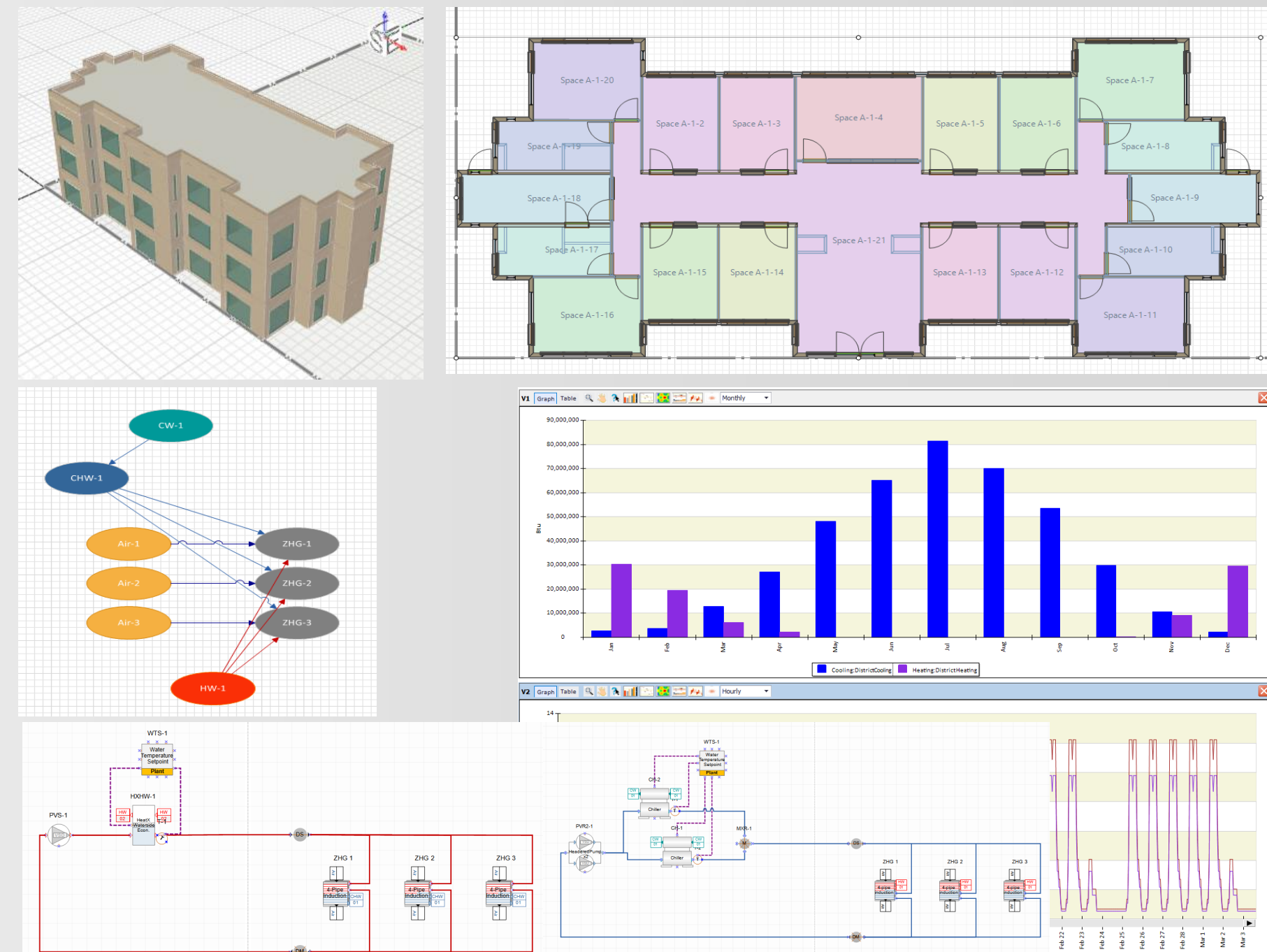

InteriorEquipment:Bechicity | InteriorLights:Electricity

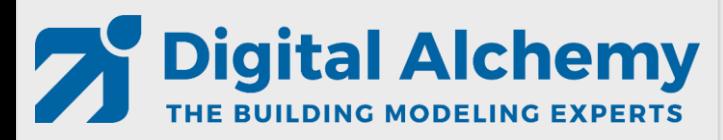

*DWG Model-Over Editing HVAC Loops Results Visualization*

*Lesson 1*

*DWG Model over – basic geometry*

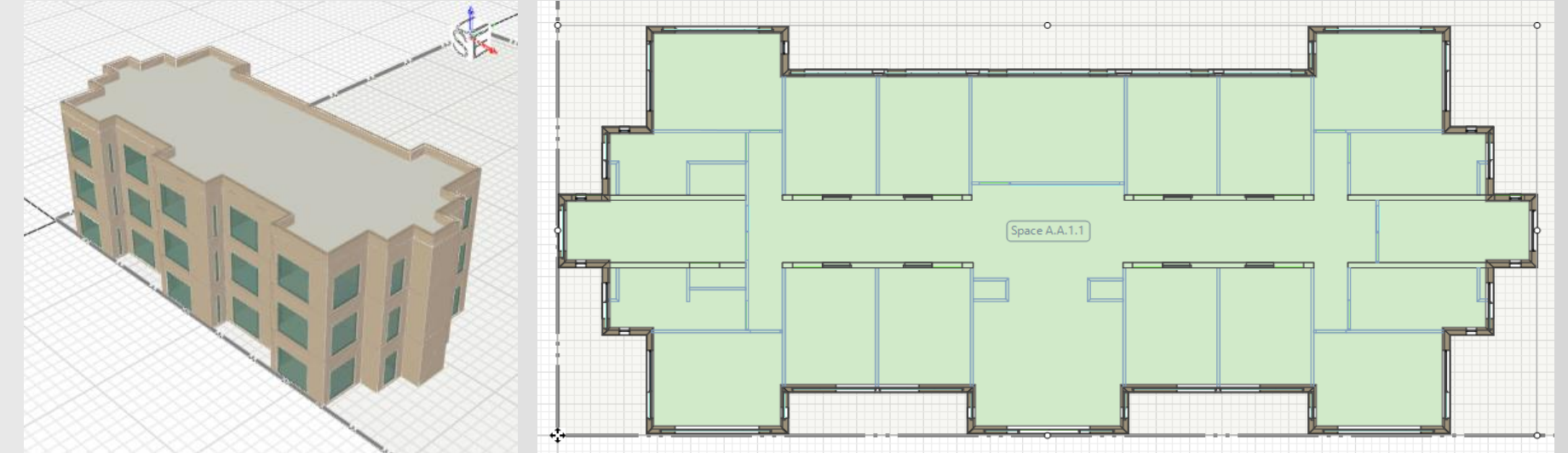

- **external envelope**
- 3 identical floors
- Load calculations
- Look at **monthly heating and cooling** as well as **hourly electricity**

![](_page_18_Figure_11.jpeg)

![](_page_19_Picture_0.jpeg)

*DWG Model-Over Editing HVAC Loops Results Visualization*

### *Please complete Lesson 1 now*

*(see student step by step instructions in handout)*

![](_page_19_Figure_6.jpeg)

- **external envelope**
- 3 identical floors
- Load calculations
- Look at **monthly heating and cooling** as well as **hourly electricity**

![](_page_19_Figure_11.jpeg)

![](_page_20_Picture_0.jpeg)

*DWG Model-Over Editing HVAC Loops Results Visualization*

*Lesson 2*

*DWG Model over – simple geometry*

![](_page_20_Figure_6.jpeg)

- Adding simplified zoning (internal walls and space seeding)
- Keep it simple yet meaningful

![](_page_21_Picture_0.jpeg)

*DWG Model-Over Editing HVAC Loops Results Visualization*

### *Please complete Lesson 2 now*

*(see student step by step instructions in handout)*

![](_page_21_Figure_6.jpeg)

- Adding simplified zoning (internal walls and space seeding)
- Keep it simple yet meaningful

![](_page_22_Picture_0.jpeg)

*DWG Model-Over Editing HVAC Loops Results Visualization*

*Lesson 3*

*Simple HVAC: Active beam DOAS* 

Tobias Maile & Richard See

![](_page_22_Picture_46.jpeg)

### **HVAC system: Active beam with DOAS (gas heating and dx cooling)**

• Use system creator to generate Active Beam system

![](_page_23_Picture_0.jpeg)

*DWG Model-Over Editing HVAC Loops Results Visualization*

#### *Please complete Lesson 3 now*

*(see student step by step instructions in handout)*

Tobias Maile & Richard See

![](_page_23_Picture_48.jpeg)

### **HVAC system: Active beam with DOAS (gas heating and dx cooling)**

• Use system creator to generate Active Beam system

![](_page_24_Picture_0.jpeg)

*DWG Model-Over Editing HVAC Loops Results Visualization*

*Lesson 4*

*Detailed HVAC: Active beam DOAS*

Tobias Maile & Richard See

#### **HVAC system: Active beam with DOAS (water heating and cooling)**

- Change DOAS from
	- gas to water heating
	- DX to water cooling
- Add two more water loops

![](_page_24_Figure_11.jpeg)

![](_page_25_Picture_0.jpeg)

*DWG Model-Over Editing HVAC Loops Results Visualization*

### *Please complete Lesson 4 now*

*(see student step by step instructions in handout)*

Tobias Maile & Richard See

### **HVAC system: Active beam with DOAS (water heating and cooling)**

- Change DOAS from
	- gas to water heating
	- DX to water cooling
- Add two more water loops

![](_page_25_Figure_11.jpeg)

![](_page_26_Picture_0.jpeg)

*DWG Model-Over Editing HVAC Loops Results Visualization*

*Lesson 5*

*DWG Model over – advanced geometry* 

Tobias Maile & Richard See

![](_page_26_Figure_6.jpeg)

#### **1. Adding more detail**

- internal walls
- actual spaces
- zoning
- two different floor layouts
- **2. Detailed openings**
	- windows and doors

![](_page_26_Figure_14.jpeg)

![](_page_26_Figure_15.jpeg)

### Facades

![](_page_27_Figure_1.jpeg)

#### **East/West facade**

![](_page_27_Figure_3.jpeg)

![](_page_27_Picture_4.jpeg)

![](_page_27_Picture_5.jpeg)

![](_page_28_Picture_0.jpeg)

*DWG Model-Over Editing HVAC Loops Results Visualization*

### *Please complete Lesson 5 now*

*(see student step by step instructions in handout)*

![](_page_28_Figure_6.jpeg)

- **1. Adding more detail**
	- internal walls
	- actual spaces
	- zoning
	- two different floor layouts
- **2. Detailed openings**
	- windows and doors

![](_page_28_Figure_14.jpeg)

![](_page_28_Figure_15.jpeg)

![](_page_29_Picture_0.jpeg)

*DWG Model-Over Editing HVAC Loops Results Visualization*

#### *Lesson 6*

#### *Results visualization*

Tobias Maile & Richard See

### **Result visualization**

- 1. How do the different geometry models compare?
- 2. Is there a difference in solar radiation between the 4 geometric alternatives?
- 3. Are the air loops working as expected in the active beam system?
- 4. Are the water loops behaving as anticipated in the water-based system?

![](_page_29_Figure_11.jpeg)

AAAAA TUCDAAA TONC A A 1 1 CDIA 1 LUCATING COUNATED ALITOSIT

![](_page_30_Picture_0.jpeg)

*DWG Model-Over Editing HVAC Loops Results Visualization*

### *Please complete Lesson 6 now*

*(see student step by step instructions in handout)*

Tobias Maile & Richard See

![](_page_30_Figure_6.jpeg)

**Create** 

- Bar charts
- Surface plots
- Area plots
- Line plots

 $50000$ 

2,500,000

2,000,00

- Carpet plots
- Etc.

![](_page_30_Figure_14.jpeg)

![](_page_31_Picture_0.jpeg)

*DWG Model-Over Editing HVAC Loops Results Visualization*

*Looking Ahead*

Space A-1-20 Space A-1-7 Space A-1-4 Space A-1-2 Space A-1-3 Space A-1-5 Space A-1-6 Space A-1-8 Space A-1-9 Space A-1-18 Space A-1-14 Space A-1-12 Space A-1-15 Space A-1-13 Space A-1-16 Space A-1-11 90,000,000  $CW-1$ 80,000.0 70,000.00  $CHW-1$ 60,000,00 50,000.00 g 40,000.00 30,000.00 20,000,00 10,000,0 Cooling:DistrictCooling Heating:DistrictHeating V2 Graph Table Q & A HI Co CH 2 Py + Hourly HXHW-1 PVS- $\begin{array}{c|c}\n\hline\n\text{2HG 1} \\
\hline\n\text{2} & \text{2H}\n\end{array}$  $\begin{tabular}{|c|c|} \hline \multicolumn{1}{|c|}{\textbf{2HG 2}}\\ \hline \multicolumn{1}{|c|}{\textbf{2HG 2}}\\ \hline \multicolumn{1}{|c|}{\textbf{2HG 2}}\\ \hline \multicolumn{1}{|c|}{\textbf{2HG 2}}\\ \hline \multicolumn{1}{|c|}{\textbf{2HG 2}}\\ \hline \multicolumn{1}{|c|}{\textbf{2HG 2}}\\ \hline \multicolumn{1}{|c|}{\textbf{2HG 2}}\\ \hline \multicolumn{1}{|c|}{\textbf{2HG 2}}\\ \hline \multicolumn{$  $\begin{tabular}{c|c|c} \multicolumn{1}{c|}{\textbf{Z} \mid \textbf{G} & \textbf{3}} \\ \multicolumn{1}{c|}{\textbf{Z} \mid \textbf{A} & \textbf{B} \mid \textbf{B} \mid \textbf{B} \\ \hline \multicolumn{1}{c|}{\textbf{A} \mid \textbf{B} \mid \textbf{B} \mid \textbf{B} \mid \textbf{B} \mid \textbf{B} \\ \hline \multicolumn{1}{c|}{\textbf{A} \mid \textbf{B} \mid \textbf{B} \mid \textbf{B} \mid \textbf{B} \mid \textbf{B} \mid \textbf{B} \$  $\sqrt{2}$  $\begin{array}{c|c|c|c} \hline \text{and} & \text{and} &$  $\begin{tabular}{|c|c|c|} \hline 2 & 2 & 2 \\ \hline \hline 4 & 1 & 2 \\ \hline 5 & 1 & 2 \\ \hline 6 & 1 & 2 \\ \hline \end{tabular}$  $\begin{picture}(120,110) \put(0,0){\line(1,0){10}} \put(15,0){\line(1,0){10}} \put(15,0){\line(1,0){10}} \put(15,0){\line(1,0){10}} \put(15,0){\line(1,0){10}} \put(15,0){\line(1,0){10}} \put(15,0){\line(1,0){10}} \put(15,0){\line(1,0){10}} \put(15,0){\line(1,0){10}} \put(15,0){\line(1,0){10}} \put(15,0){\line(1,0){10}} \put(15,0){\line$ 

InteriorEquipment:Bechicity | InteriorLights:Electricity

### **New features in Simergy 4.0**

#### **Simergy (application framework)** Parametric model creation with **BIM** Schedule editor Building Model IDF **Spot** Good MLS editor CreatorTM Multiple Buildings Scripting via SimModel<sup>1</sup> |<br>|-**Measures** Occupancy templ.IFC Results Building Systems Visualization bodel over Creator<sup>™</sup> predicting building performance through **Radiance** CBECC-Com **Energy simulation Daylighting simulation Title24 certification**

**Digital Alchemy** 

- **1. Support for EnergyPlus V9.2**
- **2. Support for additional HVAC components (e.g., more heat exchanger)**
- **3. Support for refrigeration loops**

![](_page_32_Figure_5.jpeg)

- **4. Improved and faster IDF import**
- **5. Improved Building Creator (e.g., zone ceiling/floor configurations)**
- **6. Improved startup time/dashboard**
- **7. Improved unit testing**
- **8. Enhanced System Creator (sec. loops)**
- **9. Location driven construction (based on climate zone)**
- **10. More online content (e.g., FAQs)**

![](_page_33_Figure_0.jpeg)

### **Feedback and/or Questions**?

- New website: **[d-alchemy.com](https://d-alchemy.com/)**
- Email support: **[Support@D-Alchemy.com](mailto:Support@D-Alchemy.com)**
- Topics you would need help with?

![](_page_33_Picture_5.jpeg)

![](_page_34_Picture_0.jpeg)

*DWG Model-Over Editing HVAC Loops Results Visualization*

*You have completed the class. Congratulations.*

Tobias Maile & Richard See

![](_page_34_Figure_5.jpeg)

InteriorEquipment:Bectricity | InteriorLights:Electricity